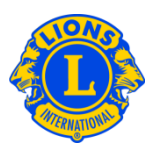

### Preguntas frecuentes

#### P: ¿Cómo encuentro un dirigente en el Directorio?

R: Para encontrar un dirigente en el Directorio, haga clic en el enlace de Directorio en la parte inferior de la página del sitio Web www.lionsclubs.org. Después de iniciada la sesión, se mostrará la página de Búsqueda. En la página principal de Búsqueda, escriba el nombre del dirigente en el recuadro de búsqueda, pulse la tecla Intro o haga clic en el botón de Búsqueda. Si no está seguro cómo se deletrea el nombre, escriba el cargo del dirigente en el recuadro de búsqueda.

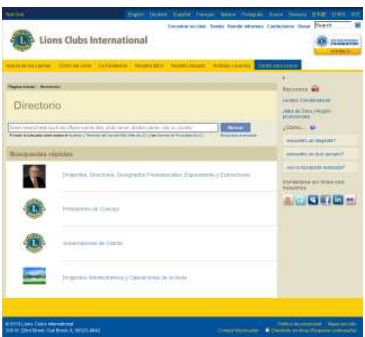

 Si lo desea, puede hacer clic en el enlace de Búsqueda avanzada para encontrar el nombre del dirigente en el Directorio.

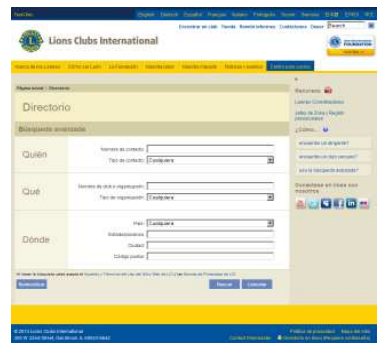

#### P: ¿Cómo encuentro un club de Leones cercano?

R: Para encontrar un club de Leones cercano, haga clic en Encontrar un club en la parte superior de

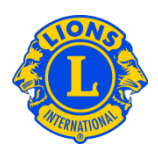

Preguntas frecuentes

la página (www.lionsclubs.org). Desde la página de inicio de Encontrar un Club, escriba el nombre del club o de la ciudad cercana en el casillero de búsqueda, presione la tecla Entrar o haga clic en el botón de Buscar. (Por ejemplo, escriba el nombre de la ciudad - "Milwaukee" o el nombre del club "Milwaukee Oak Creek".)

Para filtrar o limitar los resultados de la búsqueda, puede seleccionar o cancelar la selección de las casillas de verificación.

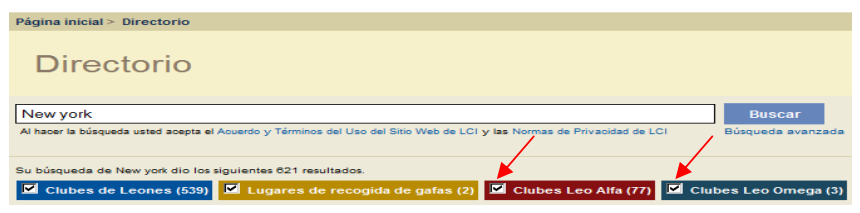

(Por ejemplo, para quitar a los clubes Leo de los resultados que busca, haga clic en las casillas de verificación de los clubes Leo Alfa y clubes Leo Omega).

También puede añadir el estado o la provincia al casillero de búsqueda para limitar aún más los resultados. (Por ejemplo, escriba el nombre de la ciudad - "Milwaukee" y el estado "WI" en el casillero de búsqueda. Los resultados de la búsqueda solamente mostrarán clubes que se encuentren en Milwaukee o los clubes con la palabra Milwaukee en el nombre del club y WI en el nombre del club o en el lugar de reunión.)

Una vez que aparezcan los resultados, usted tiene la opción de ver los resultados en un mapa o una lista.

Mapa

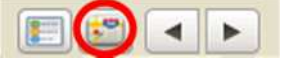

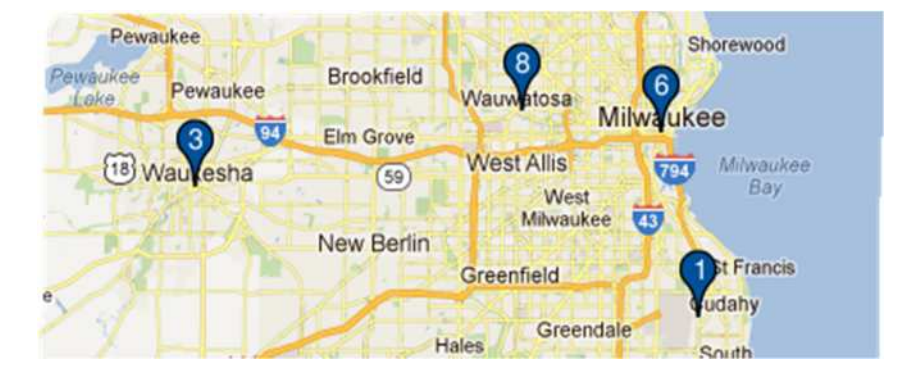

# Preguntas frecuentes

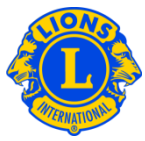

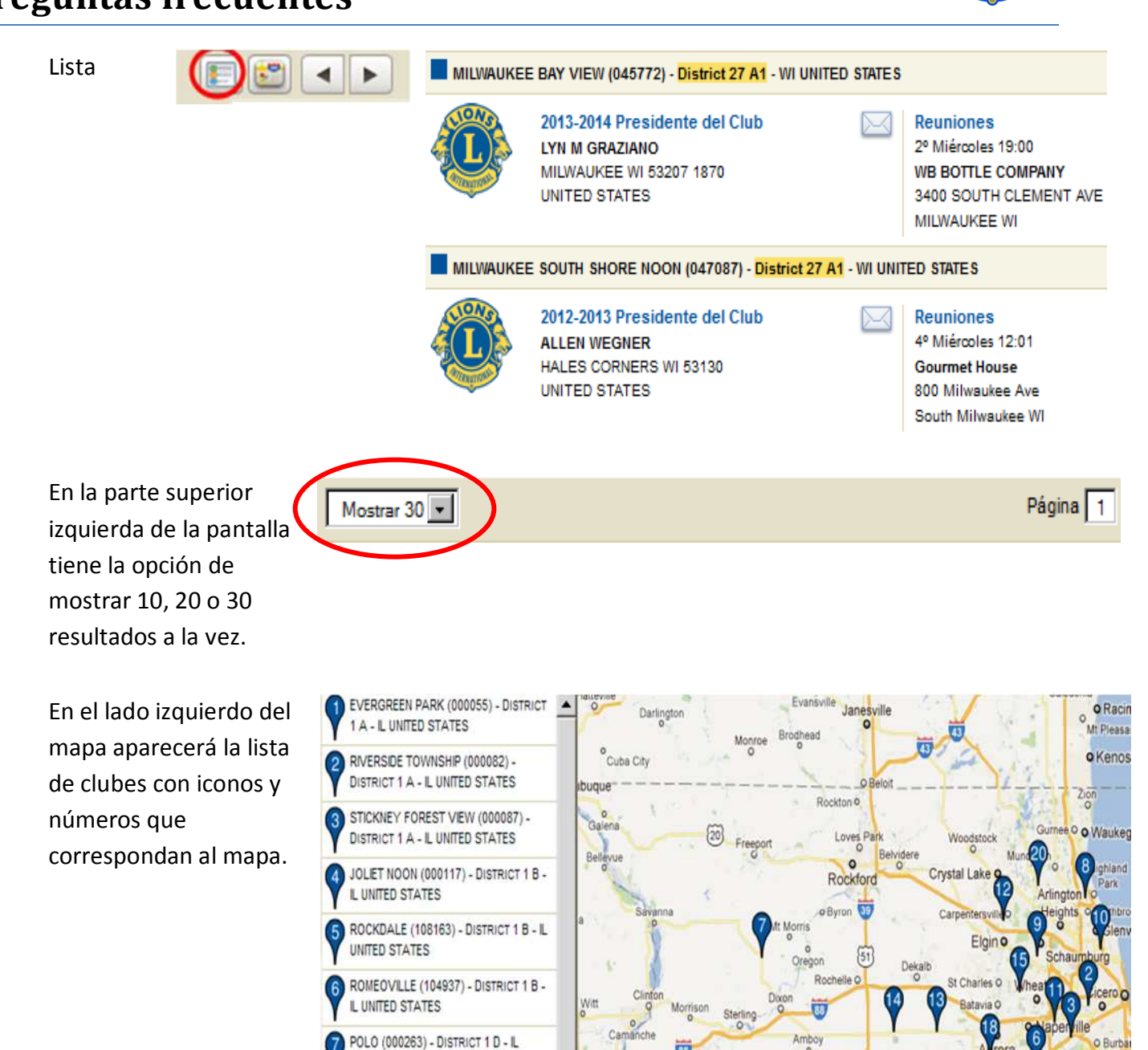

 $\circ$ 

**Bolin** 

UNITED STATES

UNITED STATES

DEERFIELD (000367) - DISTRICT 1 F - IL

l

I

O

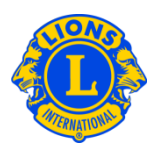

## Preguntas frecuentes

Si no se puede mostrar el mapa de un lugar porque la dirección esté incompleta, aparecerá un icono en la esquina superior izquierda al lado del nombre del club.

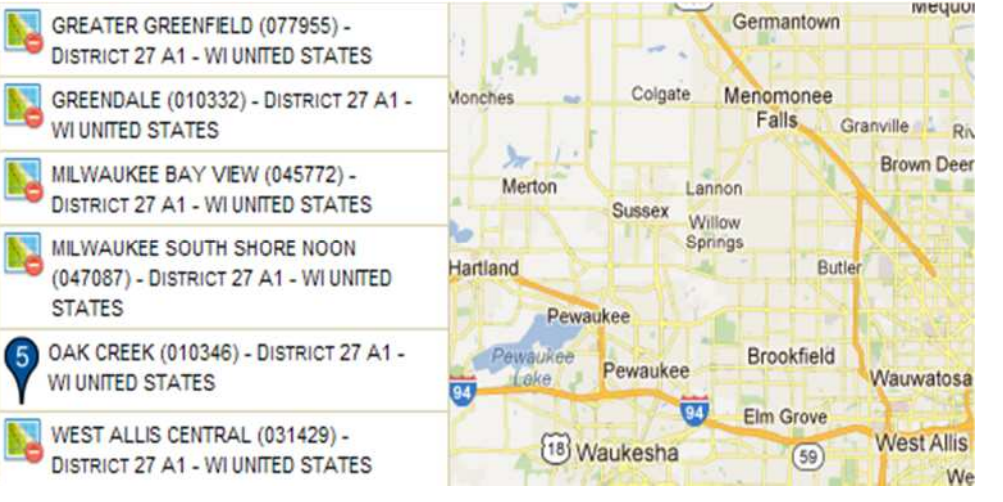

#### P: ¿Cómo encuentro un club Leo cercano?

R: Para encontrar un club Leo cercano, haga clic en Encontrar un club en la parte superior de la página (www.lionsclubs.org). Desde la página de inicio de Encontrar un Club, escriba el nombre del club o de la ciudad que se encuentre cerca en el casillero de búsqueda, presione la tecla Entrar o haga clic en el botón de Buscar. (Por ejemplo, escriba el nombre de la ciudad - "Milwaukee" o el nombre del club "Milwaukee Oak Creek".)

Para filtrar o limitar los resultados de la búsqueda, puede seleccionar o cancelar la selección de las casillas de verificación.

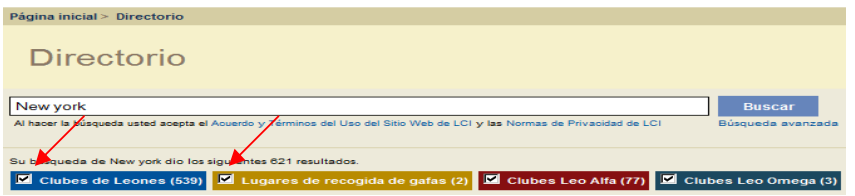

(Por ejemplo para eliminar los lugares donde haya clubes de Leones y Colecta de Gafas de los resultados de búsqueda, haga clic en las casillas de verificación de clubes de Leones y de Colecta de Gafas.)

También puede añadir el estado o la provincia al casillero de búsqueda para limitar aún más los resultados. (Por ejemplo, escriba el nombre de la ciudad - "Milwaukee" y el estado "WI" en el casillero de búsqueda. Los resultados de búsqueda solamente mostrarán la lista de

### Preguntas frecuentes

clubes que se encuentran en Milwaukee, WI o los clubes con la palabra Milwaukee en el nombre del club y WI en el club o lugar de reunión.

#### P: ¿Cómo me pongo en contacto con el club?

R: Para contactar a un club de Leones o a un club Leo, primero busque el club al cual desea contactar. Entre los resultados que aparezcan, haga clic en el icono de contacto asociado con el presidente del club para abrir un formulario de contacto. Escriba su información de contacto y su mensaje. Haga clic en Enviar. Su mensaje será enviado al presidente del club.

### P: ¿Cómo uso la Búsqueda Avanzada?

R: De la página de inicio de Búsqueda, haga clic en el enlace de Búsqueda Avanzada. Todas la información que usted escriba en respuesta a "Quién", "Qué" o "Dónde" se usará para filtrar (limitar) los resultados de búsqueda. Como opción, puede usar las listas desplegables de Clasificación para controlar el orden de clasificación de los resultados que busque. Haga clic en el botón de Búsqueda para iniciar la búsqueda. Haga clic en la tecla de reajuste para borrar todos los valores de la página.

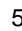

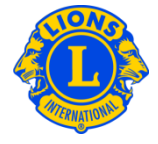

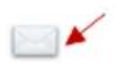